## **How to set Audio Detection Alarm?**

## **Answer:**

The camera can detect input audio signals for exceptions. When the rise or fall of volume exceeds the set limit, or when the input volume reaches the threshold, the camera reports an alarm and triggers the set actions. Make sure that an audio input device is correctly connected to the camera and audio input is turned on. For the detailed steps, refer to *How to set Alarm Input.* Note: Only some certain models support this function. Please see the actual model for details. Note: This function, management page and supported alarm triggering and arming schedule may vary with models. Please see actual Web interface for details.

1. Click **Setup > Events > Common Alarm >Audio Alarm**.

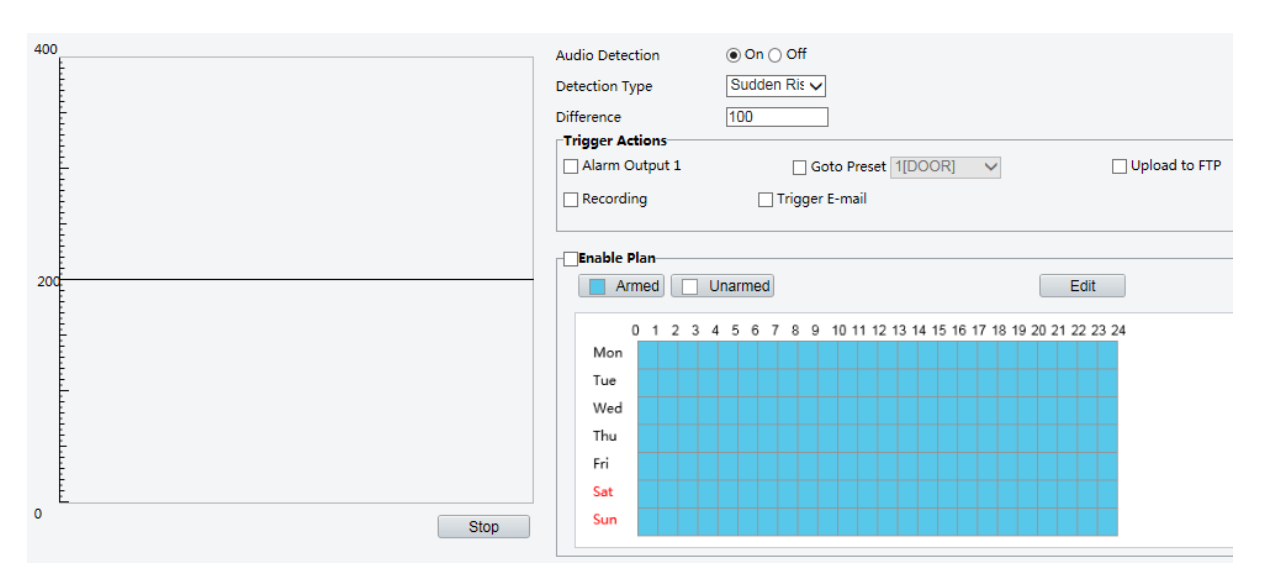

2. Select **Enable** for **Audio Detection**, select a detection type and set the difference or threshold. To disable audio detection, clear the **Enable** check box.

The following table describes some major parameters.

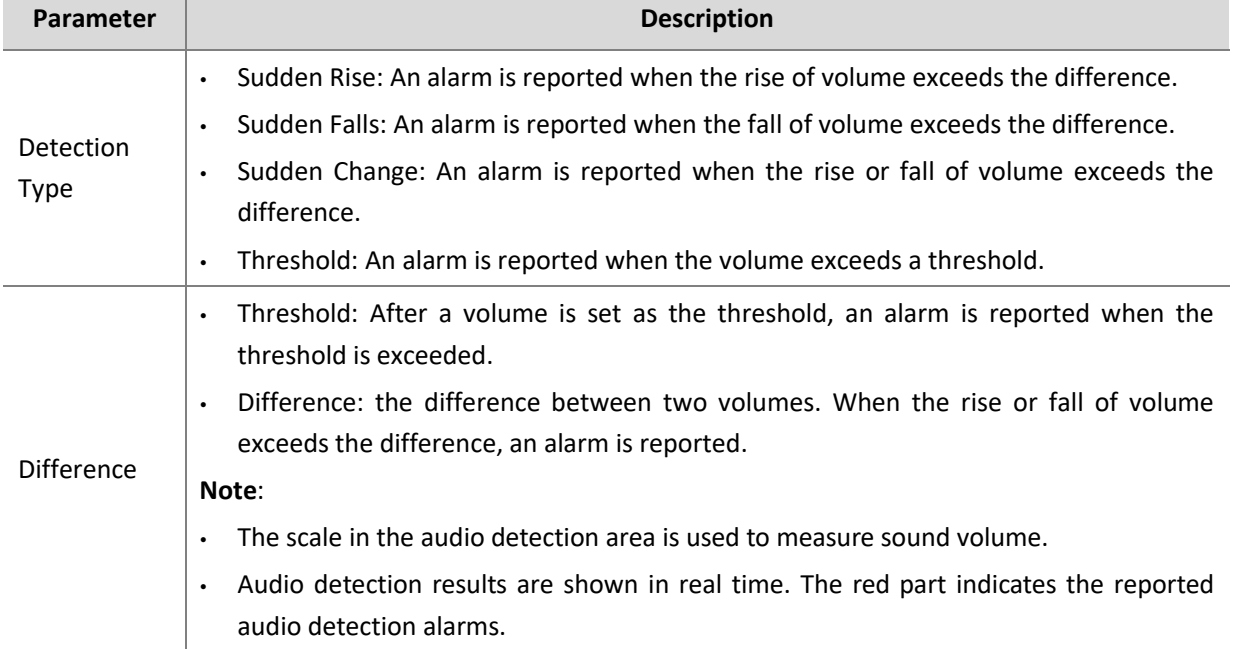

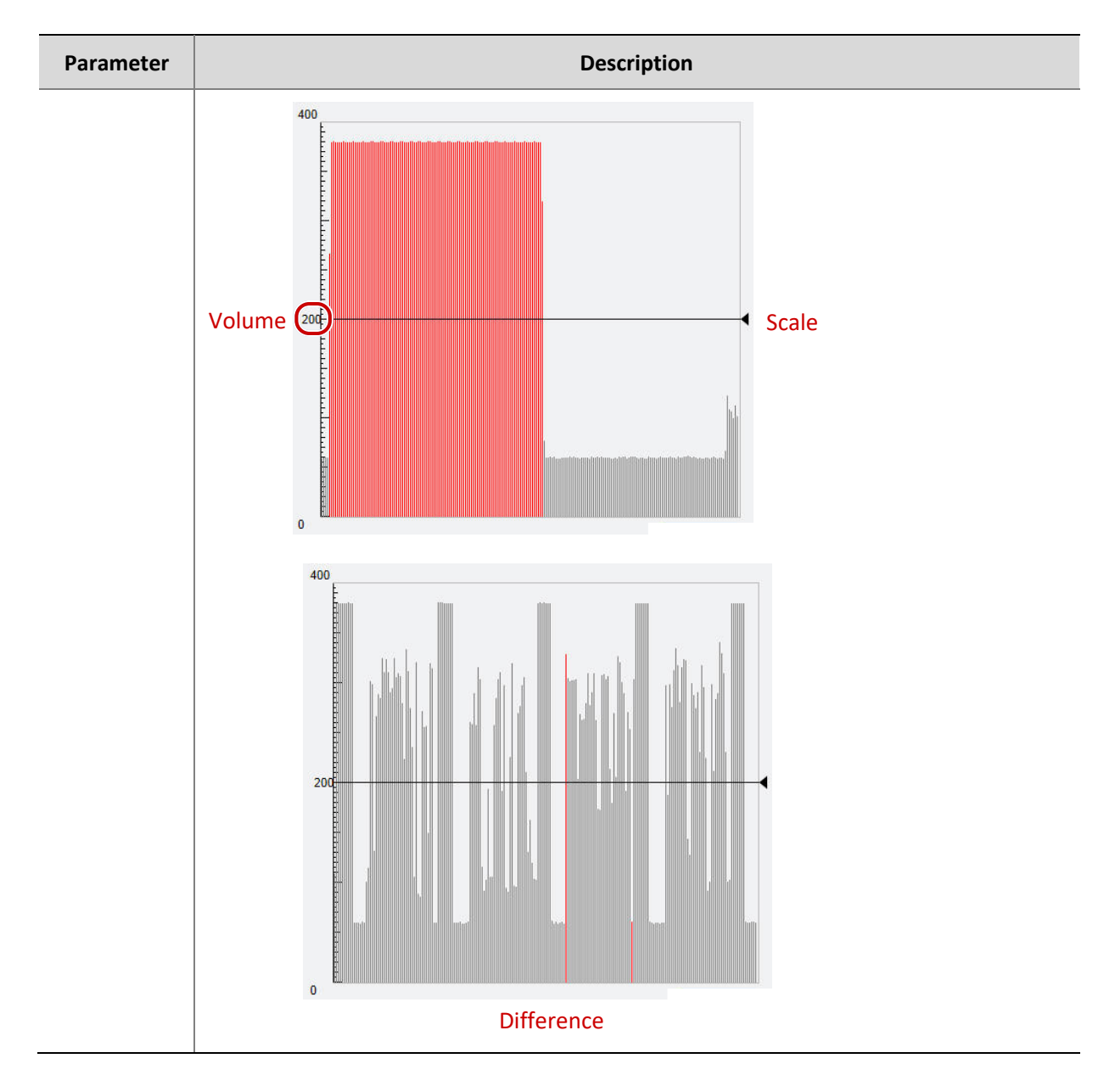

3. Set the alarm-triggered actions and arming schedule as required. For the detailed steps, see the descriptions of alarm-triggered actions in *How to set Motion Detection Alarm* or *Alarm-triggered Action Index*.

4. Click **Save**.